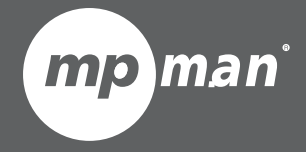

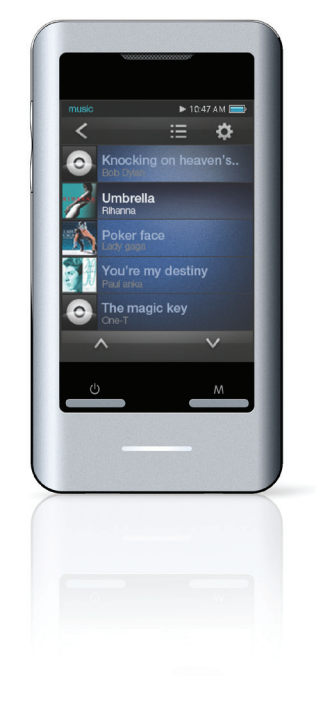

**Pour modèle n° TS302 PAK**

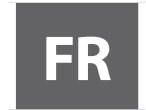

#### **FR Lecteur vidéo & MP3 à écran tactile Guide d'utilisation**

Veuillez lire attentivement ce mode d'emploi avant l'utilisation

## I Table des matières

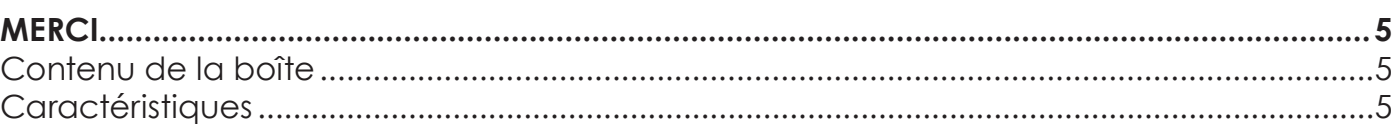

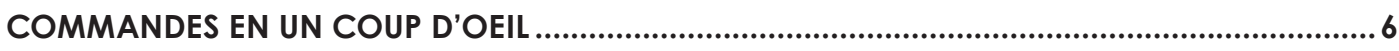

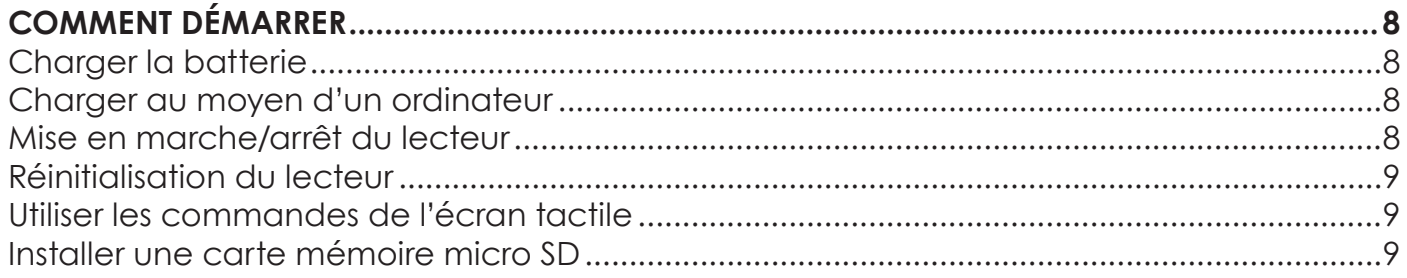

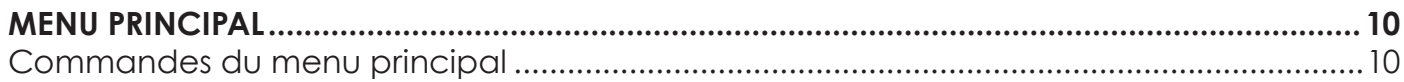

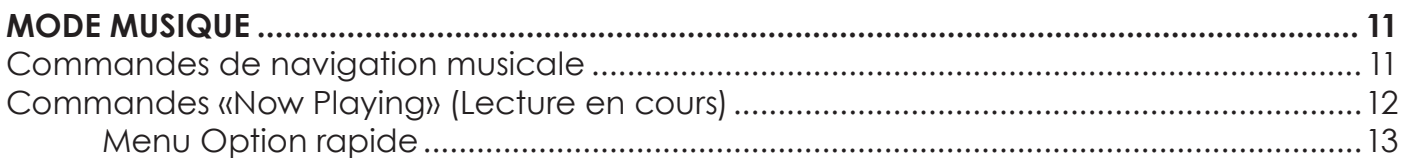

Français

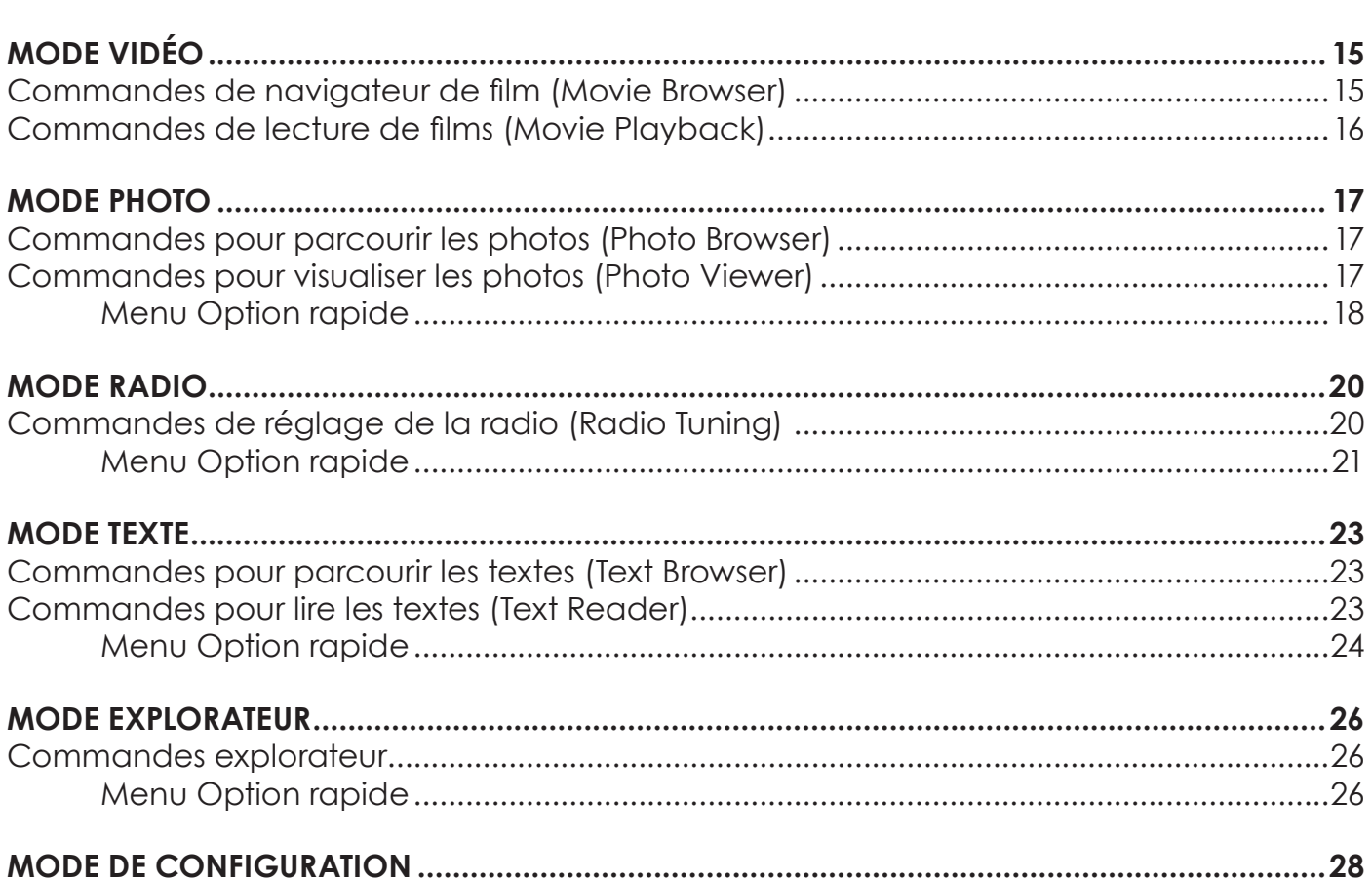

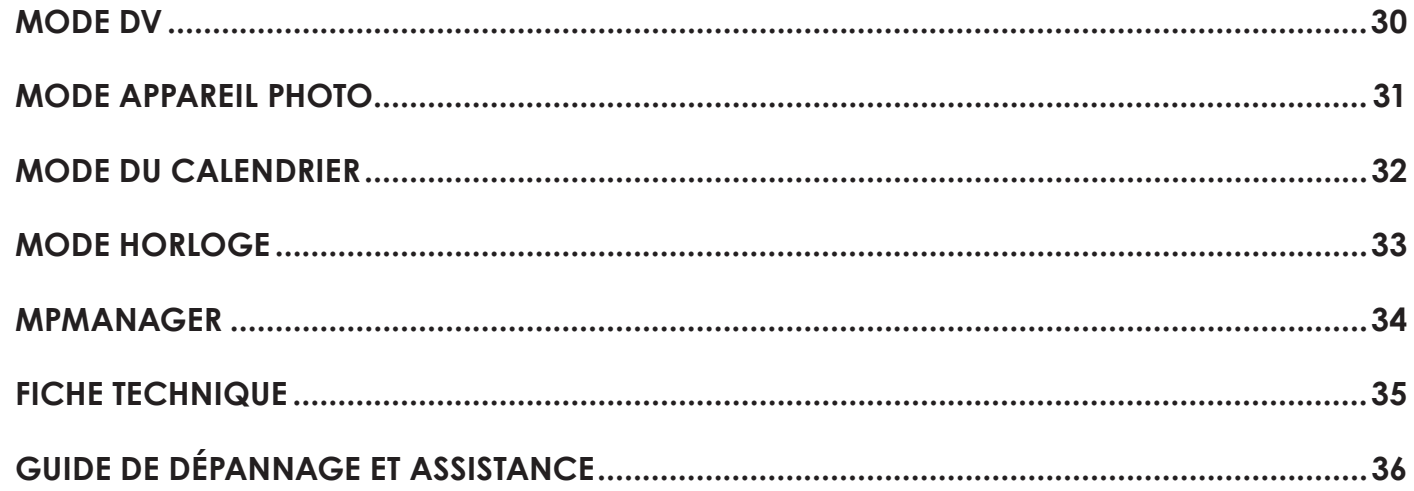

**Français** 

# Â **MERCI**

Nous vous félicitons pour l'achat de ce lecteur vidéo MP3. Ce manuel est conçu pour vous aider à facilement mettre en place et commencer à utiliser votre nouveau lecteur tout de suite. Merci de lire attentivement ce manuel et de le conserver pour toute consultation ultérieure.

## **Contenu de la boîte**

Vérifiez que les articles indiqués ci-dessous sont bien présents dans l'emballage. Si l'un des articles venait à manquer, merci de contacter le revendeur chez qui vous avez acheté ce produit.

- $+$  Lecteur vidéo MP3
- Câble USB
- Manuel & documentation d'utilisation
- Écouteurs stéréo professionnels
- Pochette de protection

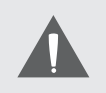

Ce paquet peut contenir des sacs en plastique ou d'autres ma*tériaux quireprésentent un danger pourles enfants. Veillez à* éliminer en toute sécurité tous les matériaux d'emballage.

## **Caractéristiques**

- Mémoire flash intégrée
- $\div$  Commande intuitive par écran tactile
- $\div$  Écran TFT 2,8 po.
- $+$  Lit la musique, vidéo, photos et texte.
- $\div$  Support ID3 et LRC pour affichage d'informations sur la chanson et des paroles synchronisées.
- Fente de carte mémoire micro SD pour accroître facilement la capacité de mémoire (carte micro SD non incluse).
- $\div$  Radio FM intégrée
- Appareil photo de 0,3 mégapixel intégré
- USB 2,0 grande vitesse pour le transfert rapide des fichiers.

# Â **COMMANDES EN UN COUP D'OEIL**

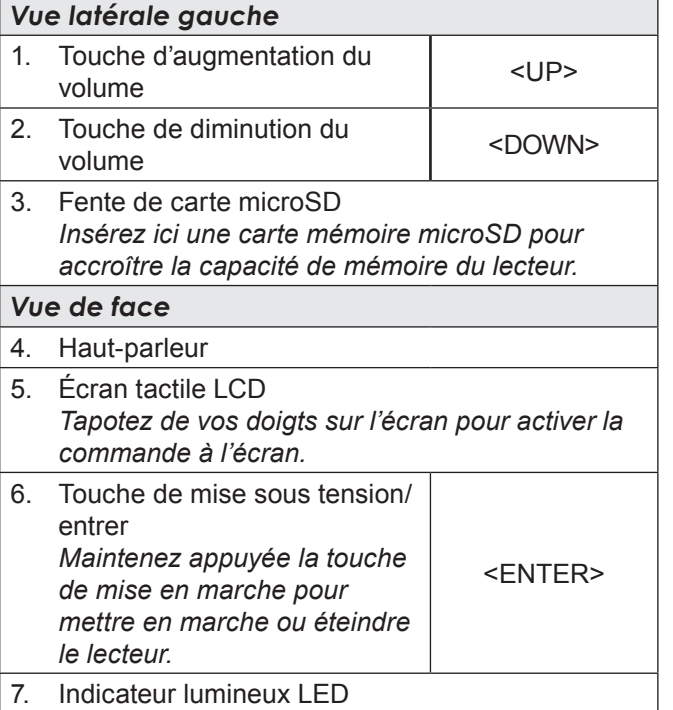

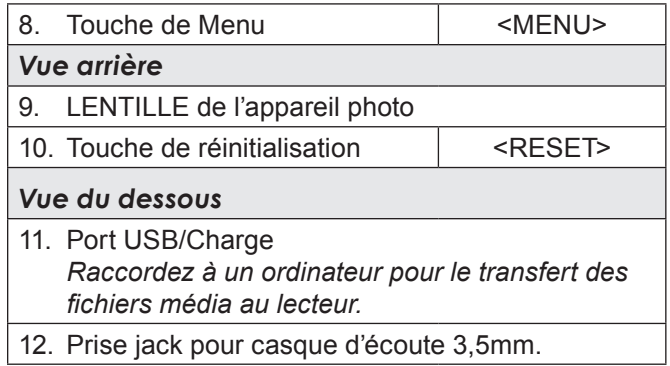

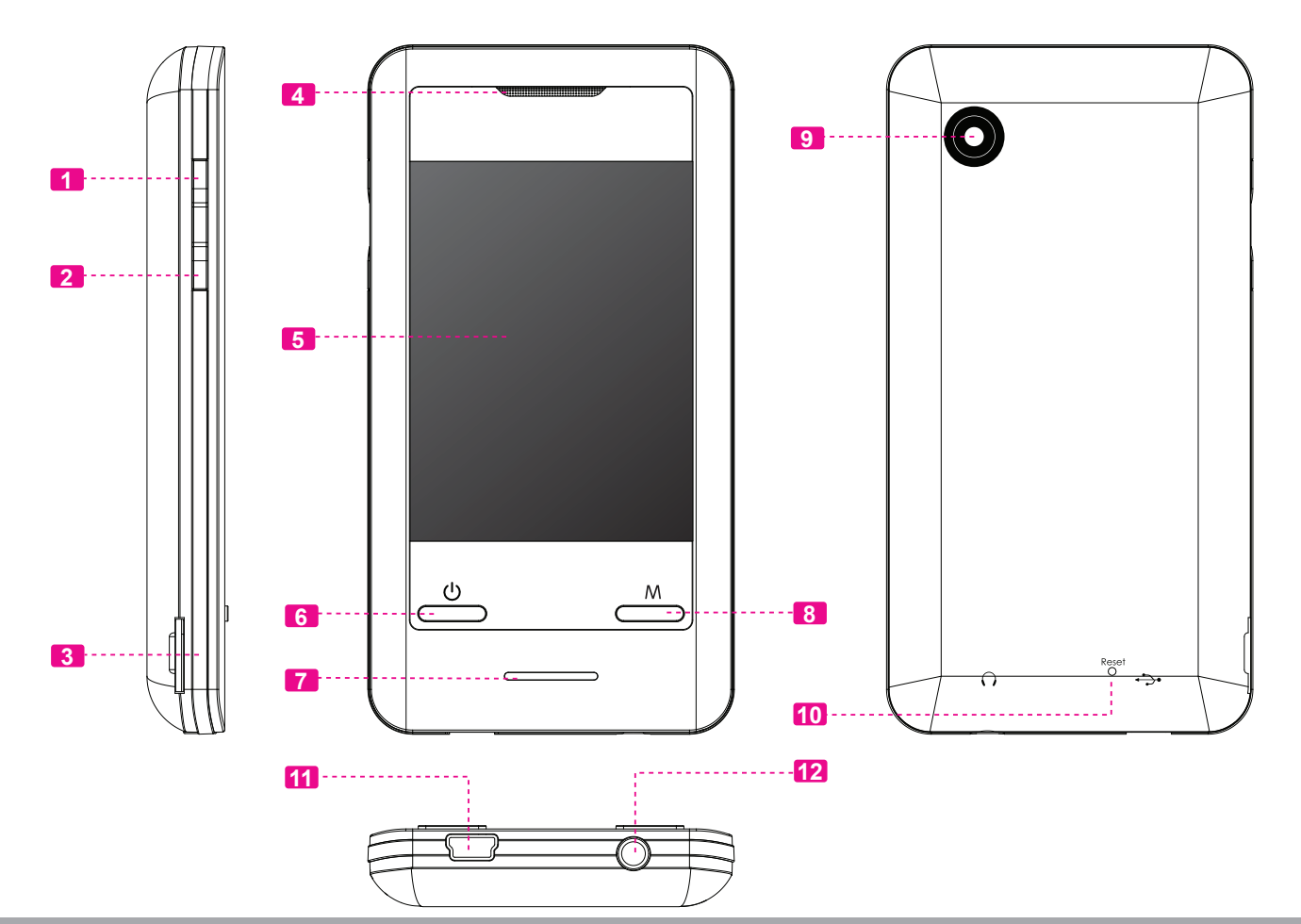

*Page 7 Commandes En Un Coup D'oeil*

# Â **COMMENT DÉMARRER**

## **Charger la batterie**

Votre lecteur est doté d'une batterie rechargeable intégrée. Lors de la première utilisation, la batterie doit être complètement chargée pour assurer une performance optimale et préserver la longévité de la batterie.

Si vous n'avez pas utilisé le lecteur pendant une période prolongée, il convient de recharger la batterie une nuit durant (environ 8 heures).

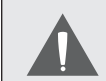

 *La batterie utilisée dans cet appareil peut représenter un danger d'incendie ou de brûlure chimique si elle est malmenée. Ne démontez pas, n'incinérez pas ou ne chauffez pas la batterie. Ne laissez pas la batterie dans une voiture aux fenêtres fermées ou dans tout endroit exposé à la lumière directe du soleil.*

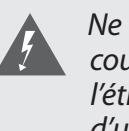

 *Ne branchez pas le lecteur à une source de courant autre que celle indiquée ici ou sur l'étiquette, car cela pourrait être la cause d'un incendie ou d'une d'électrocution.*

## **Charger au moyen d'un ordinateur**

Votre lecteur peut être chargé grâce à une connexion USB d'ordinateur. Utilisez le câble USB fourni pour raccorder le lecteur au port USB haute puissance d'un ordinateur. L'ordinateur doit être mis sous tension et ne doit pas être en mode de veille.

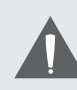

 *Lorsque le lecteur est branché et en cours de chargement, un symbole USB apparaît sur l'afficheur du lecteur.*

## **Mise en marche/arrêt du lecteur**

- **← Pour mettre en marche le lecteur, maintenez** enfoncée la touche <ENTER> jusqu'à ce que l'écran s'illumine.
- Pour éteindre le lecteur, maintenez enfoncée la touche <ENTER> jusqu'à ce que l'écran s'éteigne.

## **Réinitialisation du lecteur**

Réinitialisez le lecteur s'il se bloque et ne répond pas ou en cas de dysfonctionnement.

- 1. Déconnectez votre lecteur s'il est raccordé à un ordinateur.
- 2. Utilisez un trombone à papier pour appuyez doucement sur la touche <RESET> à l'arrière du lecteur.

## **Utiliser les commandes de l'écran tactile**

Votre lecteur vidéo MP3 est fourni équipé d'un écran tactile facile d'utilisation qui permet l'accès aux fonctions du lecteur. Tapotez du bout du doigt ou avec un stylo la surface de l'écran où l'icône de commande est affiché. Si vous appuyez de manière prolongée sur une icône, cela sera perçu comme une pression continue de la touche.

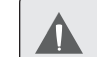

*Pour éviter d'endommager l'écran, ne le touchez pas en forçant trop dessus ou avec un objet autre que votre doigt ou un stylo. Pour une meilleure réactivité, assurez-vous que vos doigts sont propres pendant l'utilisation des commandes de l'écran tactile.* 

## **Installer une carte mémoire micro SD (option)**

Il est possible d'accroître la capacité de mémoire de votre lecteur en ajoutant une carte mémoire microSD.

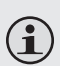

*Ce lecteur prend en charge des cartes mémoire jusqu'à 2 GB.*

# **Nenu principal**

Lors de la mise en marche du lecteur, le menu principal apparaît.

Il est possible d'accéder à tous les modes de fonction de votre lecteur MP3 depuis le menu principal. Ces modes sont :

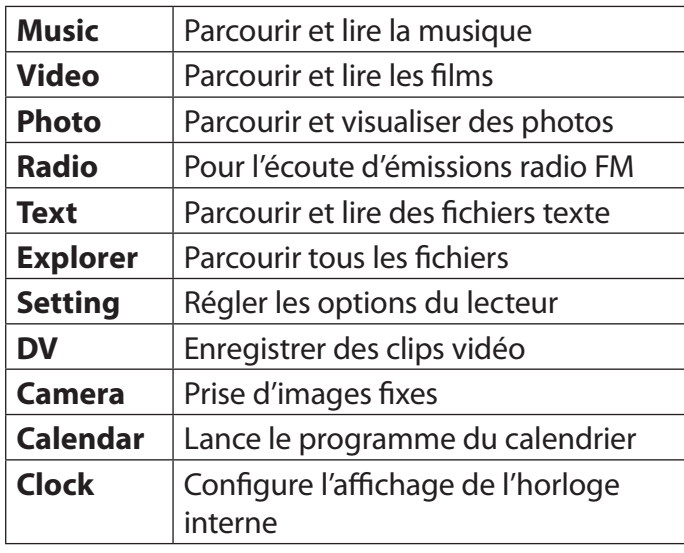

## **Commandes du menu principal**

Chaque mode de fonction est représenté par une icône sur l'écran du menu principal. Pour accéder à un mode, tapotez du doigt sur l'icône.

Il est également possible d'utiliser les commandes standards du lecteur pour accéder à chaque mode :

- Appuyez sur la touche <UP> ou <DOWN> pour se déplacer vers la sélection.
- Appuyez sur «ENTER» pour confirmer.

# Â **Mode musique**

#### *Parcourez et lisez vos fichiers musicaux.*

*Pour plus d'informations sur la manière*   $\bigoplus$ *de charger de la musique sur votre lecteur, veuillez vous référer à la section «Transfert de fichiers sur le lecteur».* 

## **Commandes de navigation musicale**

La sélection du mode MUSIC du menu principal permet d'accéder à l'écran de navigation musicale (Music Browser).

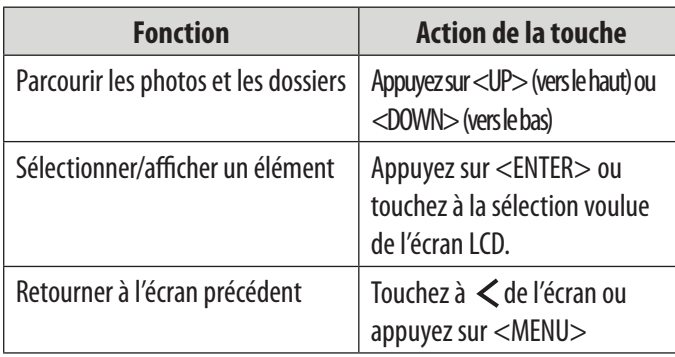

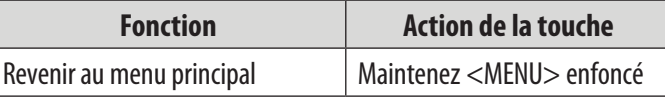

 $\rightarrow$  Vous pouvez également toucher à l'icône  $\leq$   $\odot$ > pour rafraichir votre musicothèque au cas où vous auriez chargé de nouveaux fichiers musicaux dans le lecteur ; cette opération peut prendre plusieurs minutes. Vous ne pourrez pas accéder à l'écran de navigation musicale (Music Browser) avant d'avoir rafraichi votre musicothèque.

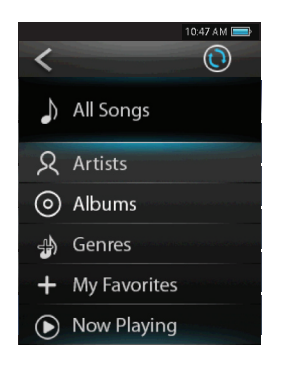

## **Commandes «Now Playing» (Lecture en cours)**

Cherchez une chanson puis touchez à son titre ou appuyez sur <ENTER> pour lancer sa lecture.

Pendant la lecture d'une chanson, l'écran «Now Playing» apparait (voir ci-dessous).

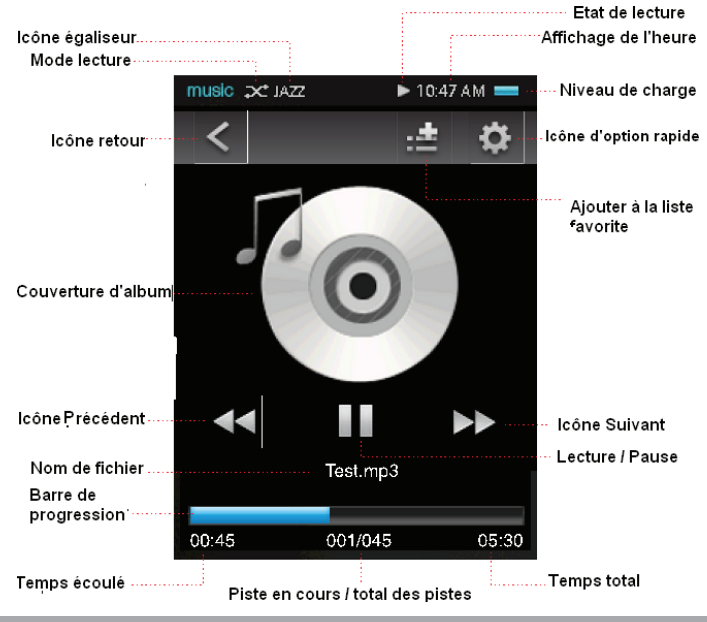

Les fonctions suivantes peuvent être exécutées à partir de l'écran «Now Playing» (lecture en cours).

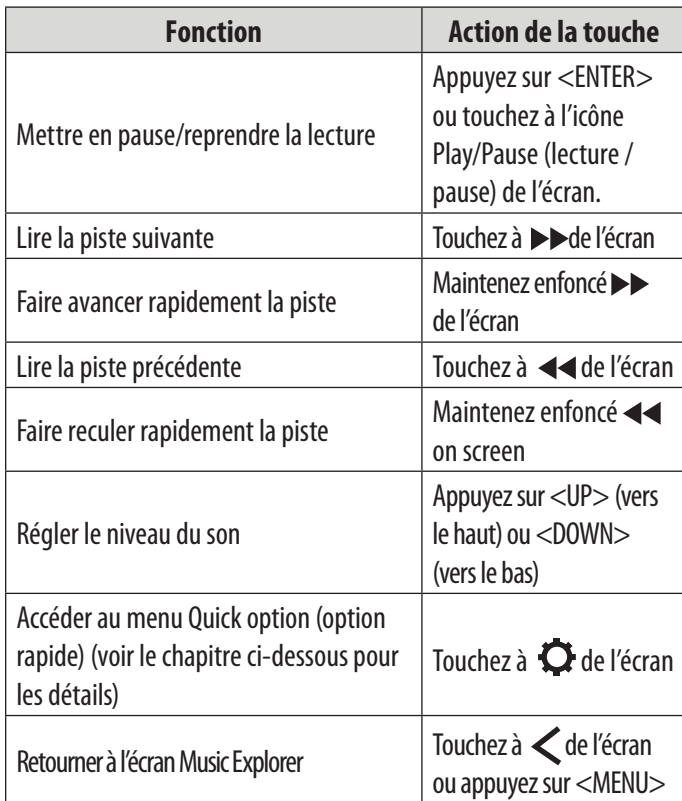

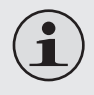

 *Touchez une fois à l'écran pour afficher les commandes.*

### *Menu Option rapide*

Pour accéder au menu d'option rapide, touchez à <  $\bullet$  de l'écran "Now Playing".

- Pour parcourir les différentes options, appuyez sur la touche <UP> ou <DOWN>.
- Sélectionnez une option en appuyant sur la touche <ENTER> ou en touchant à la sélection voulue de l'écran.
- $\div$  Retournez à l'écran précédent en touchant à  $\lt\lt\gt$ de l'écran ou en appuyant sur la touche <MENU>.

### *Mode de Répétition*

Modifiez les options de répétition afin d'ajuster l'ordre de lecture des pistes.

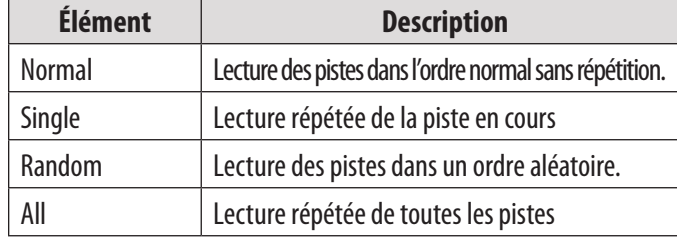

## *Égaliseur*

Sélectionner une présélection d'égaliseur numérique pour optimiser la réception des signaux audio par le lecteur. Les options sont : Normal, Classic, Pop, Rock et Jazz.

### *Ajouter aux favoris*

Ajoutez la chanson en cours à la liste de lecture favorite.

 $\div$  Vous pouvez également tapoter sur l'icône  $\pm \frac{1}{2}$ de l'écran «Now Playing» pour ajouter la chanson à la liste favorite.

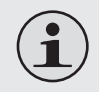

 *Pour lire les chansons favorites, sélection nez «My favorites» à partir du menu Music Browser.*

#### *Paroles*

#### Active ou désactive l'affichage de paroles

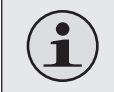

 *L'affichage des paroles nécessite un fichier «LRC» qui peut être trouvé sur Internet ou créé avec un éditeur de fichier de paroles. Les fichiers de paroles peuvent contenir des informations synchronisées sur la durée et les paroles.*

 *Les fichiers de paroles doivent porter le même nom que le fichier musical corre spondant (par ex. «TitreChanson1.lrc» et «titreChanson1.mp3») et doivent être placés dansle même répertoire.*

# Â **Mode vidéo**

#### **Parcourez et lisez vos fichiers vidéo.**

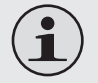

 *Votre lecteur prend en charge les fichiers vidéo AVI. Les vidéos pourraient devoir être encodées avec le logiciel fourni afin d'être lues sur l'appareil.* 

## **Commandes de navigateur de film (Movie Browser)**

Lorsque vous choisissez le mode Vidéo du menu principal, l'écran navigateur de film apparaît.

Utilisez le navigateur de films pour retrouver tous les fichiers vidéo téléchargés sur votre lecteur.

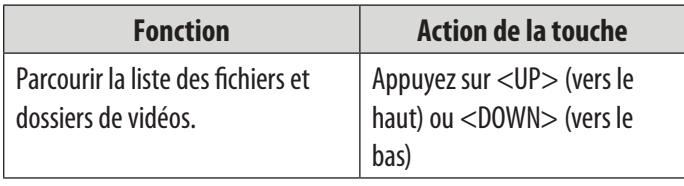

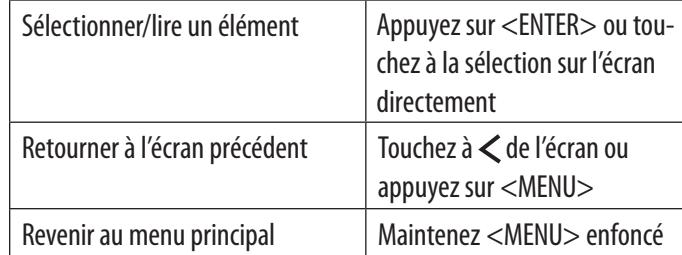

## **Commandes de lecture de films (Movie Playback)**

Pendant la lecture de films, tenez le lecteur horizontalement, l'écran «Now playing» apparaît alors.

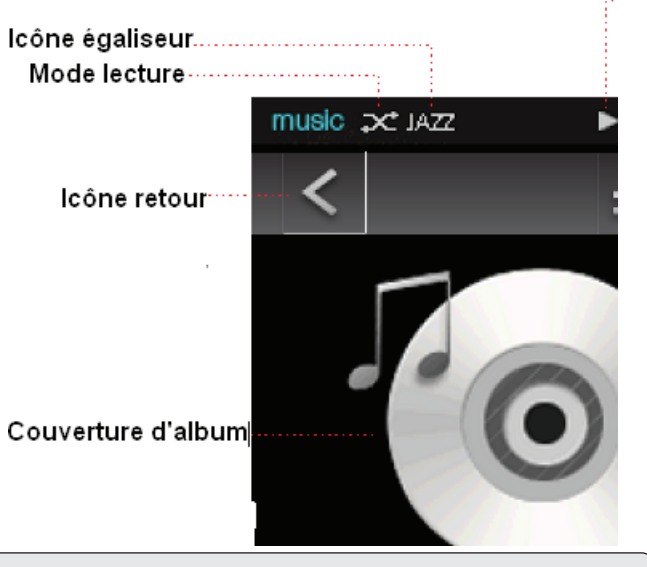

 *Touchez une fois à l'écran pour visualiser les commandes.*

Les fonctions suivantes peuvent être exécutées à partir de l'écran «Now Playing» (lecture en cours).

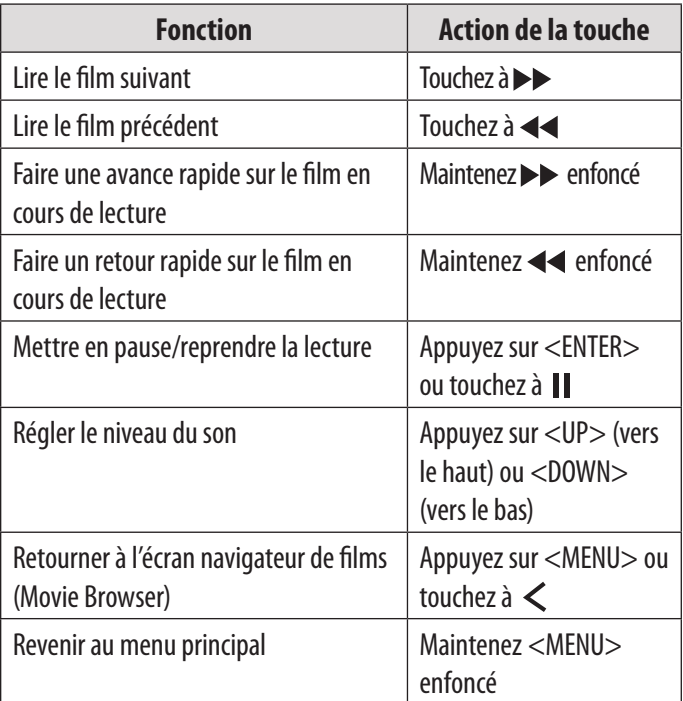

# Â **MODE PHOTO**

**Parcourez et lisez vos fichiers photo.**

## **Commandes pour parcourir les photos (Photo Browser)**

Lorsque vous choisissez le mode PHOTO du menu principal, l'écran navigateur de photos apparaît. Vos photos s'afficheront en images miniatures. Utilisez le navigateur photo pour retrouver tous les fichiers photo téléchargés sur votre lecteur.

## **1** icecream.jpg **2 3**

- 1. Dossier
- 2. Photo
- 3. Nom du dossier ou de la photo sélectionné

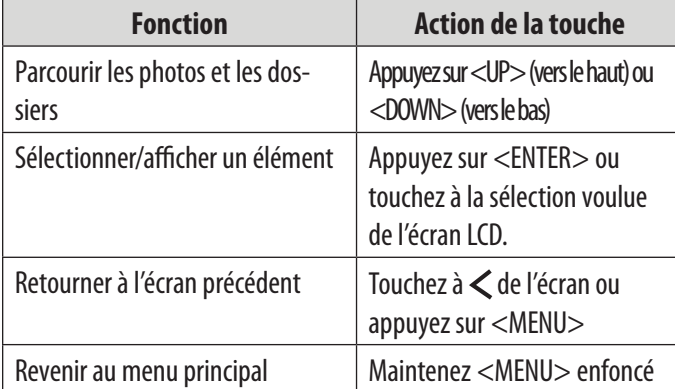

## **Commandes pour visualiser les photos (Photo Viewer)**

Pour afficher une photo, parcourez les photos miniatures, puis appuyez sur <ENTER> ou touchez à la sélection directement.

Les fonctions suivantes peuvent être exécutées à partir de l'écran d'affichage de photos (Photo Viewer).

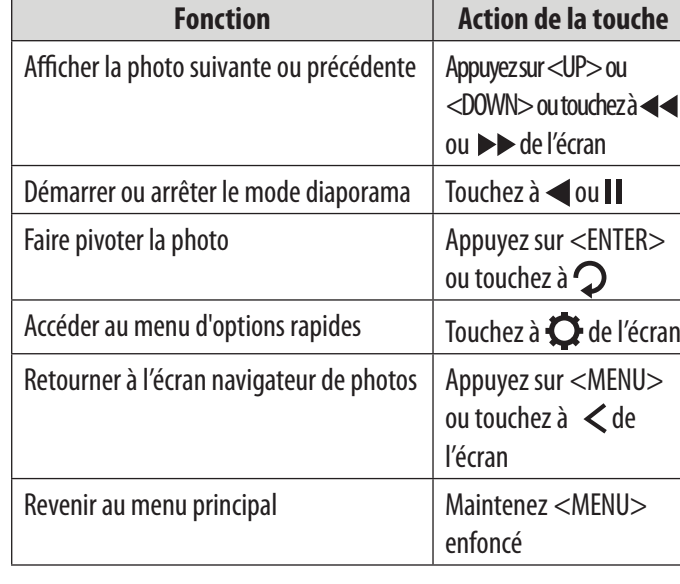

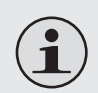

 *Touchez une fois à l'écran pour visualiser les commandes.*

### *Menu Option rapide*

Pour accéder au menu d'options rapides, touchez à < > sur l'écran d'affichage des photos.

- Pour parcourir les différentes options, appuyez sur la touche <UP> ou <DOWN>.
- Sélectionnez une option en appuyant sur la touche <ENTER> ou en touchant à la sélection voulue de l'écran.
- Retournez à l'écran précédent en touchant à  $\langle \langle \rangle$  de l'écran ou en appuyant sur la touche <MENU>.

### *Sauvegarder comme écran d'ouverture*

Sauvegardez la photo actuelle comme écran d'ouverture qui apparaîtra à la mise en marche du lecteur.

### *Sauvegarder comme écran de fermeture*

Sauvegardez la photo actuelle comme écran de fermeture qui apparaîtra à l'extinction du lecteur.

### *Réglage du diaporama*

Accédez à ce menu pour activer ou désactiver le diaporama ou pour régler l'intervalle de temps entre les photos en mode de diaporama.

# Â **Mode radio**

### **Pour l'écoute d'émissions radio FM.**

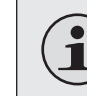

 *Une paire d'écouteurs doit être branchée à la prise casque pour pouvoir recevoir les émissions FM ; le cordon des écouteurs servira d'antenne.*

## **Commandes de réglage de la radio (Radio Tuning)**

Lorsque vous choisissez le mode RADIO du menu principal, l'écran de réglage de la radio apparaît. Vous pouvez rechercher des stations, les sélectionner manuellement ou sélectionnez des stations

préréglées.

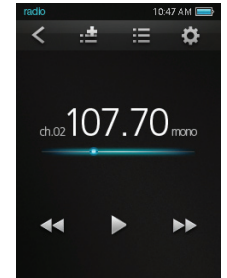

Les fonctions suivantes peuvent être exécutées à partir de l'écran de réglage de la radio.

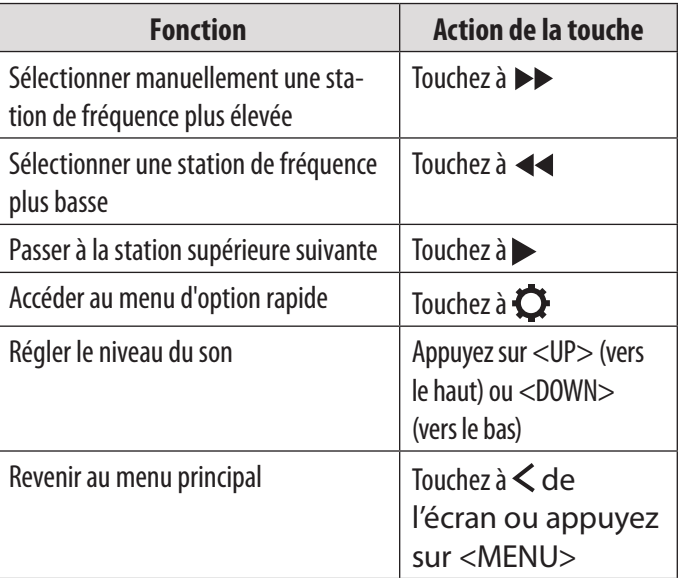

### *Menu Option rapide*

Pour accéder au menu d'options rapides, touchez à < $\bullet$  de l'écran Radio.

- ← Pour parcourir les différentes options, appuyez sur la touche <UP> ou <DOWN>.
- Sélectionnez une option en appuyant sur la touche <ENTER> ou en touchant à la sélection voulue de l'écran.
- Retournez à l'écran précédent en touchant à  $\langle \langle \rangle$  de l'écran ou en appuyant sur la touche <MENU>

### *Recherche de stations*

Balayez toutes les stations dans la portée de réception des émissions. Le lecteur recherchera automatiquement et sauvegardera toutes les fréquences avec un signal d'émission dans la liste des stations préréglées.

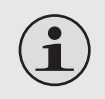

*Lebalayageautomatique remplaceratoute station préréglée mémorisée auparavant.*

### *Sélection de la bande*

Sauvegardez la photo actuelle comme écran de fermeture qui apparaîtra à l'extinction du lecteur.

### *Sauvegarder lesinformations de la station*

Sauvegardez la station actuelle sur la liste des stations préréglées.

 $\div$  Touchez éventuellement à  $\equiv$  de l'écran radio pour ajouter la station actuelle à la liste des stations préréglées.

#### *Lire lesinformations de la station*

Chargez la liste des stations préréglées

- $\rightarrow$  Touchez éventuellement à  $\equiv$  de l'écran radio pour charger la liste.
	- $\Diamond$  Appuyez sur <UP> ou <DOWN> pour parcourir les stations.
	- $\Diamond$  Appuyez sur <ENTER> ou touchez à la sélection voulue pour écouter la station.

*Supprimer lesinformations de la station* Supprimez des stations de la liste des stations préréglées.

*Supprimer toutes les informations de la station* Supprimez toutes les stations de la liste des stations préréglées.

# Â **Mode texte**

**Lisez les fichiers texte chargés sur votre lecteur (TXT).**

## **Commandes pour parcourir les textes (Text Browser)**

Lorsque vous choisissez TEXT à partir du menu principal, l'écran pour parcourir les textes apparaît.

Utilisez le navigateur texte pour retrouver tous les fichiers texte chargés sur votre lecteur.

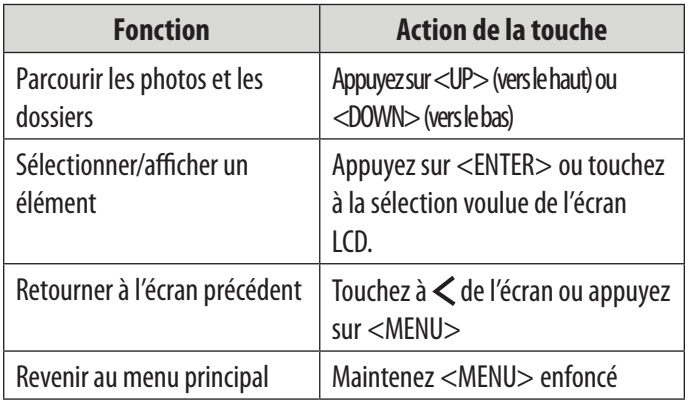

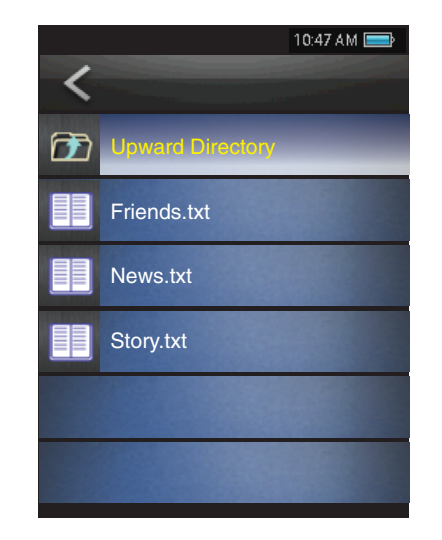

## **Commandes pour lire les textes (Text Reader)**

Les fonctions suivantes peuvent être exécutées à partir de l'écran d'affichage de texte (Text Display).

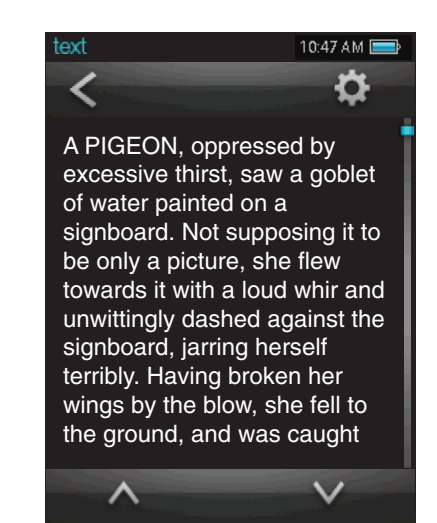

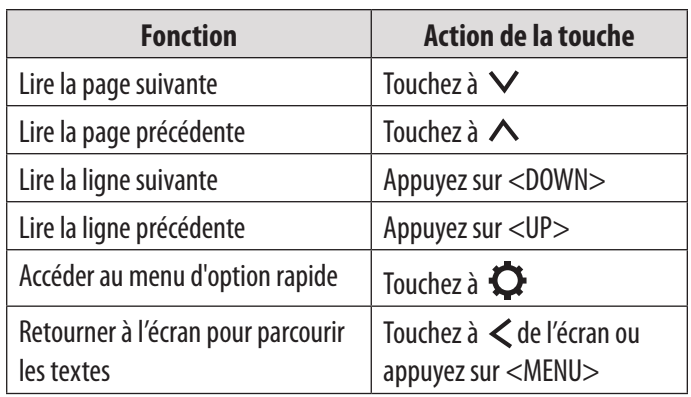

Revenir au menu principal Maintenez <MENU> enfoncé

### *Menu Option rapide*

Pour accéder au menu d'option rapide, touchez à <  $\bullet$  de l'écran de lecture de texte (Text reading).

- $\div$  Pour parcourir les différentes options, appuyez sur la touche <UP> ou <DOWN>.
- $\div$  Sélectionnez une option en appuyant sur la touche <ENTER> ou en touchant à la sélection voulue de l'écran.
- Retournez à l'écran précédent en touchant à  $\langle \langle \rangle$   $\langle \rangle$  de l'écran ou en appuyant sur la touche <MENU>

### *Parcours automatique (Auto Browse)*

Active ou désactive la fonction de parcours automatique

 $\Diamond$  Appuyez sur <ENTER> ou touchez à la barre de menus du parcours automatique (Auto Browse) pour sélectionner l'option.

#### *Intervalle de défilement (Scroll Interval)*

Règle l'intervalle de temps entre les pages durant le défilement automatique.

- $\Diamond$  Appuyez sur <UP> et <DOWN> ou touchez à  $\Diamond$  et  $\Diamond$  pour régler la durée en secondes.
- $\Diamond$  Appuyez sur <ENTER> ou touchez à  $\Diamond$  pour valider le réglage.
- $\Diamond$  Appuyez sur <MENU> ou touchez à <  $\Box$  > pour quitter sans validation.

### *Type de défilement*

Règle le type de défilement automatique à la ligne ou à la page.

# Â **Mode explorateur**

**Entrez en mode Explorer pour parcourir tous les dossiers et fichiers chargés sur votre lecteur.** Pour entrer en mode Explorer, sélectionnez EXPLORER dans le menu principal puis confirmez.

## **Commandes explorateur**

Lorsque vous choisissez le mode EXPLORER du menu principal, l'écran d'exploration des fichiers (File Explorer) apparaît.

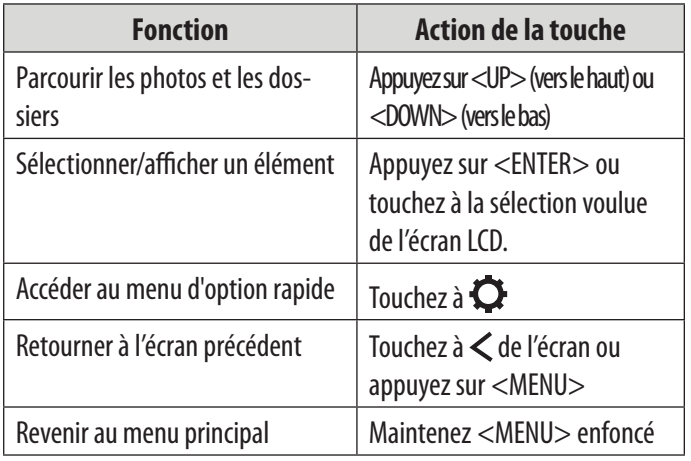

Les fichiers et dossiers sont affichés sous forme de liste. Si un fichier compatible est sélectionné, il sera lu dans son mode correspondant.

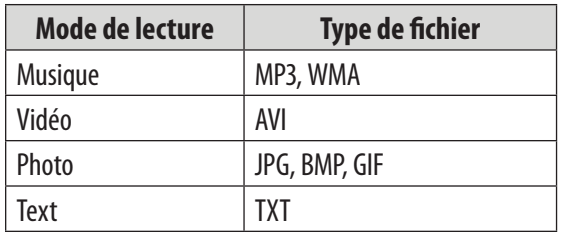

### *Menu Option rapide*

Pour accéder au menu d'option rapide, touchez  $\lambda$  de l'écran de parcours Explorateur (Explorer Browsing).

 Pour parcourir les différentes options, appuyez sur la touche <UP> ou <DOWN>.

**Français**

- $\div$  Sélectionnez une option en appuyant sur la touche <ENTER> ou en touchant à la sélection voulue de l'écran.
- Retournez à l'écran précédent en touchant à  $\langle \langle \rangle$  de l'écran ou en appuyant sur la touche <MENU>.

#### *Ajouter un fichier audio à la liste*

Ajoutez la chanson en cours à la liste de lecture favorite.

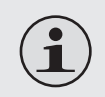

 *Cette option supplémentaire n'est valable que danslecasdelasélectiond'unfichierdemusique.*

### *Suppression*

Suppression d'un fichier ou dossier sélectionné.

#### *Suppression de tout*

Suppression de tous les fichiers d'un dossier choisi.

### Copie

Copie du fichier choisi à un autre emplacement du lecteur. Une fois que le fichier désiré a été copié :

- 1. Retournez à l'écran précédent en tapotant sur de l'écran ou en appuyant sur la touche <MENU>.
- 2. Appuyez sur <UP> ou <DOWN> pour mettre en surbrillance le dossier de destination choisi ou sera copié le fichier.
- 3. Touchez à  $\bullet$  pour accéder au menu d'option rapide.
- 4. Sélectionnez et tapotez sur «Paste» pour valider.

### *Information de fichier*

Sélectionnez pour afficher les informations de stockage du fichier.

# Â **Mode de configuration**

**Entrez dans le mode de configuration (Setup) pour choisir les options système de votre lecteur.**

Pour entrer en mode de configuration, sélectionnez SETUP dans le menu principal.

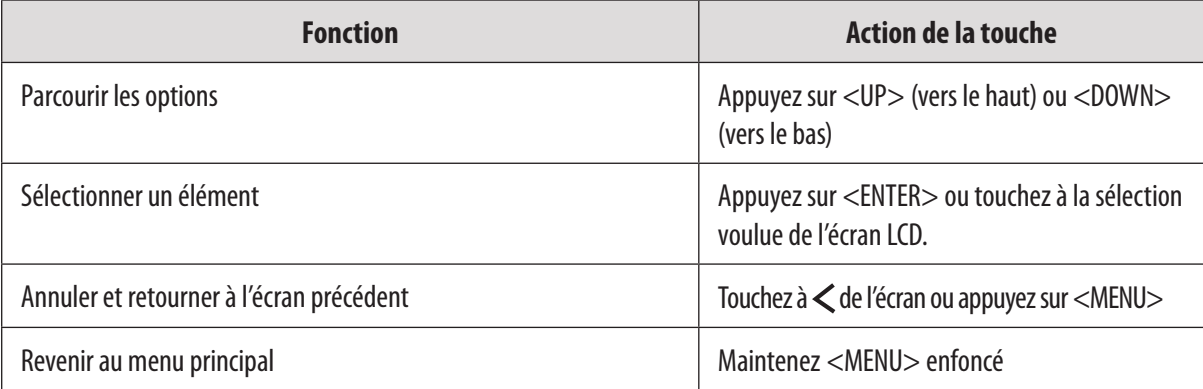

Les options suivantes sont disponibles : Certaines de ces options peuvent être configurées à partir du menu d'option rapide (Quick Option).

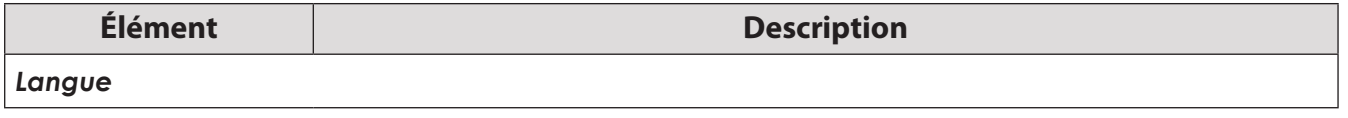

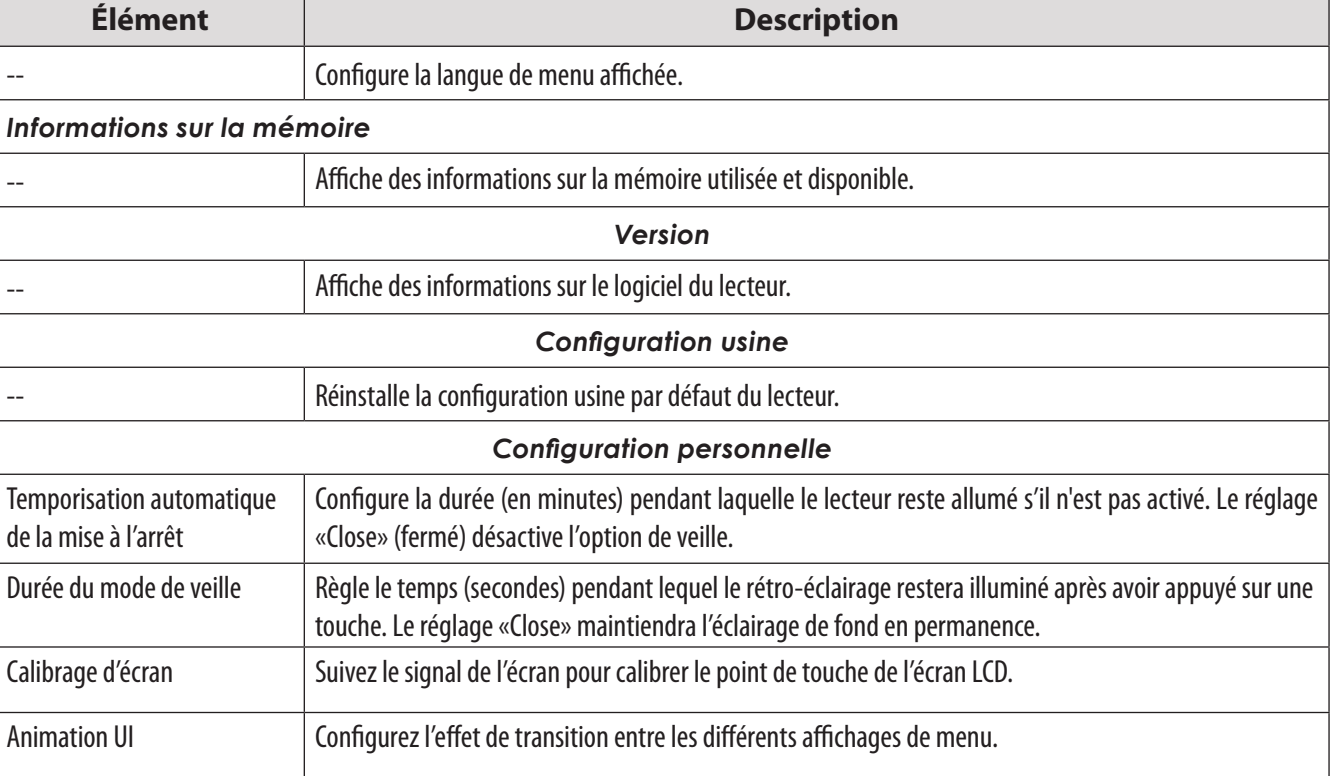

# Â **Mode DV**

**Enregistrez des clips vidéo depuis votre lecteur**

## **Commandes d'enregistrement vidéo**

Lorsque vous choisissez le mode DV du menu principal, l'écran d'enregistrement vidéo (Video Recording) apparaît.

- Appuyez sur la touche <ENTER> pour commencer à enregistrer.
- Appuyez à nouveau sur <ENTER> pour arrêter et sauvegarder l'enregistrement.
	- $\Diamond$  Les fichiers d'enregistrement vidéo sont sauvegardés dans le dossier «C:\VIDEO\ RECORD» sous le nom «AKXXXXXX.AVI» où XXXXXX correspond à la séquence numérique dans laquelle l'enregistrement a été fait (la numérotation commence à 000001).

 Appuyez sur la touche MENU pour revenir au menu principal sans sauvegarder.

### *Changer la résolution de l'enregistrement vidéo*

Touchez à **Lo** à droite de l'écran pour sélectionner la résolution ; parmi les options : 176 x 144, 352 x 288, 640 x 480. Une résolution d'enregistrement faible a pour conséquence une vidéo de taille réduite.

## Â **Mode appareil photo**

### **Prenez des photos avec votre lecteur. Commandes de prise de photos**

Lorsque vous choisissez le mode CAMERA du menu principal, l'écran de prise de photos (Image Capturing) apparaît.

- Tenez immobile le lecteur puis, appuyez sur «ENTER» pour prendre la photo.
	- $\Diamond$  Les photos seront sauvegardées dans le répertoire : C:\IMAGE\RECORD et nommés «AKXXXXXX.JPG où XXXXXX correspond à la séquence numérique dans laquelle l'enregistrement a été fait (la numérotation commence à 00001).
- Appuyez sur la touche MENU pour revenir au menu principal sans sauvegarder.

### *Changer la résolution de la prise*

Touchez à **Le** à droite de l'écran pour sélectionner la résolution ; parmi les options : 640 x 480, 1280 x 1024, 1600 x 1200. Une faible résolution de prise a pour conséquence une photo de taille réduite.

#### *Temporisation de la prise*

Touchez à  $\mathbb{C}$  droite de l'écran pour régler le temps (en secondes) au bout duquel la photo sera prise automatiquement, une fois que la touche <ENTER> est enfoncée. Touchez à  $\mathbb{C}$  désactive cette option.

## Â **Mode du calendrier**

#### **Affichez le calendrier.**

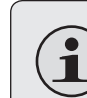

*Avant d'utiliser le mode du calendrier (Calendar mode), assurez-vous d'avoir correctement réglé la date et l'heure en mode d'horloge (Clock).*

## **Commandes de l'affichage du calendrier**

Lorsque vous choisissez Calendar du menu principal, l'écran du calendrier apparaît.

- Appuyez sur la touche <UP> ou <DOWN> pour passer d'un jour à l'autre.
- $+$  Touchez aux icônes  $\langle$  ou  $\rangle$  situées au-dessus de la liste du calendrier pour passer d'un mois à un autre.

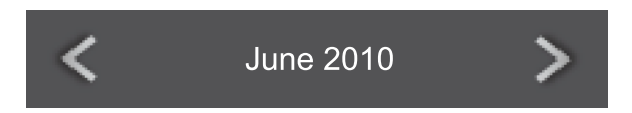

 $\rightarrow$  Touchez aux icônes  $\leq$  situé en haut de l'écran ou appuyez sur <MENU> pour quitter le menu principal.

## Â **Mode horloge**

**Réglez la date et l'heure interne.**

## **Commandes de réglage de l'horloge**

Lorsque vous choisissez Clock du menu principal, l'écran de l'horloge apparaît.

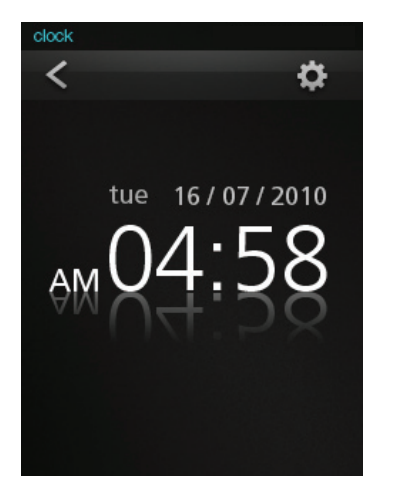

Touchez à  $\bullet$  pour accéder à l'écran de réglage de l'horloge.

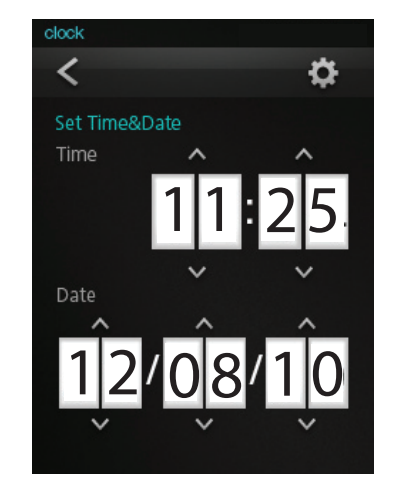

- $+$  Touchez à  $\vee$  ou  $\wedge$  pour régler le champ correspondant.
	- $\Diamond$  De haut en bas et de gauche à droite, les champs sont : Heure, Minute, Date, Mois et An.
- Appuyez sur <ENTER> pour revenir à l'écran d'affichage de l'horloge et sauvegarder la configuration.

## Â **MPMANAGER**

Pour la synchronisation et la conversion de films et de musique, veuillez utiliser le logiciel MPMANAGER fourni sur le CD-ROM.

Ce logiciel peut également être utilisé pour la MISE À JOUR de votre lecteur.

Le manuel MPMANAGER est inclus sur votre CD-ROM.

#### *Page 35 Fiche Technique*

# Â **Fiche technique**

Les caractéristiques techniques et la conception sont sujettes à modification sans avis préalable.

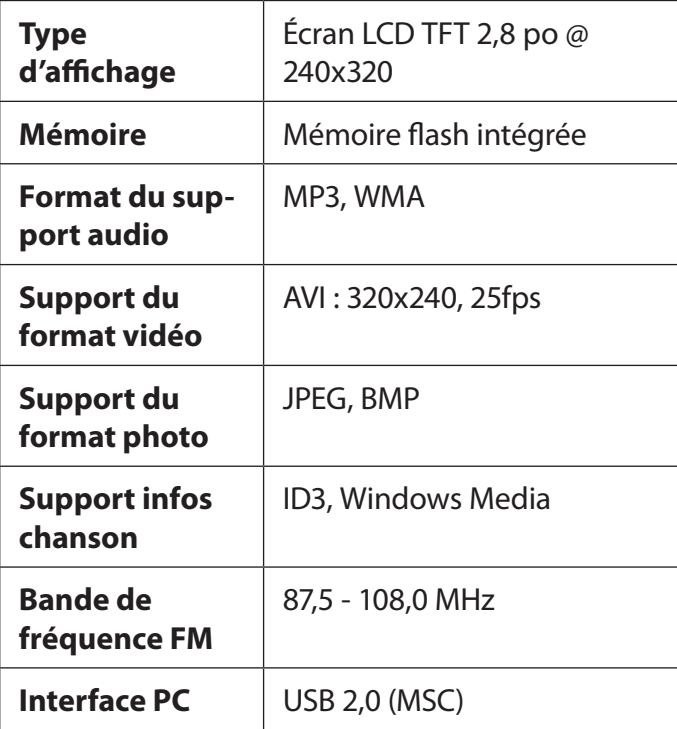

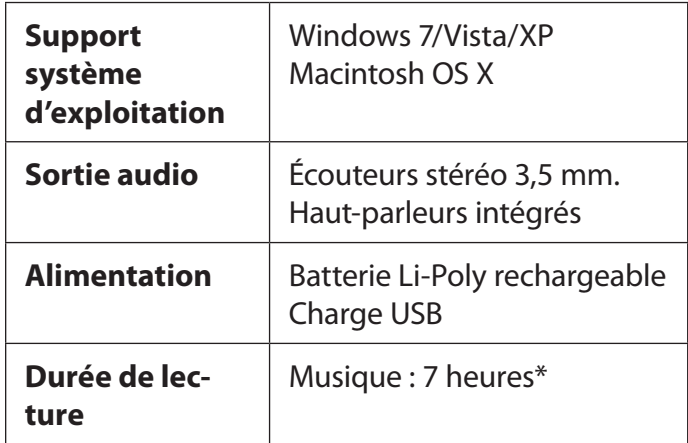

*\*La durée de lecture musicale est une valeur estimée basée sur la lecture d'un MP3 encodé à 128 kbps. Le temps de lecture effectif peut varier selon les méthodes de codage et autres facteurs.*

# Â **Dépistage des pannes**

Si vous rencontrez un problème avec cet appareil, reportez-vous au guide de recherche des pannes cidessous.

#### *Le lecteur ne s'allume pas.*

- Vérifiez que le lecteur est complètement chargé. Essayez de charger le lecteur toute une nuit (8 heures).
- Réinitialisez le lecteur (utilisez un trombone à papier pour appuyer doucement sur la touche Reset à l'arrière du lecteur), puis essayez à nouveau.

#### *Les touches ne fonctionnent pas.*

 Réinitialisez le lecteur (utilisez un trombone à papier pour appuyer doucement sur la touche Reset à l'arrière du lecteur), puis essayez à nouveau.

#### *Je ne parviens pas à transférer des fichiers vers le lecteur.*

- Vérifiez que votre ordinateur est sous tension et que le système d'exploitation est pris en charge.
- Si vous utilisez un câble d'extension USB, vérifiez qu'il est correctement branché au lecteur et au PC ou essayez avec un autre câble USB.
- Veillez à ce que la mémoire du lecteur ne soit pas saturée.

#### *Il n'y a pas de son lors de la lecture.*

- Vérifiez le niveau du volume sonore.
- Assurez-vous que les écouteurs sont correctement branchés au lecteur.

#### *La qualité sonore de la musique est médiocre.*

- Essayez de lire le fichier sur votre ordinateur. Si la qualité médiocre persiste, essayez de télécharger à nouveau le fichier ou d'encoder le fichier à nouveau par vous-même.
- Vérifiez que le débit binaire du fichier n'est pas trop bas. Plus le débit binaire du fichier est élevé, plus le son sera de meilleure qualité. Le débit binaire minimum recommandé est de 128 kbps pour les fichiers MP3 et de 96 kbps pour les WMA.
- Essayez de diminuer le volume du lecteur.
- Assurez-vous que les écouteurs sont correctement branchés au lecteur.
- $\div$  Le lecteur ne lit pas mon fichier musical.
- Assurez-vous que le format du fichier est compatible.
- Le fichier est peut-être protégé contre la copie et vous n'avez pas l'autorisation de lire ce fichier. Si vous pensez qu'il s'agit d'une erreur, veuillez contacter le service à partir duquel vous avez téléchargé le fichier.

#### *Les caractères LCD sont corrompus ou quelque chose ne va pas avec l'affichage.*

- Assurez-vous que la langue de menu correcte a été réglée.
- Réinitialisez le lecteur (utilisez un trombone à papier pour appuyer doucement sur la touche Reset à l'arrière du lecteur), puis essayez à nouveau.

#### *Le lecteur fonctionne mal.*

 Réinitialisez le lecteur (utilisez un trombone à papier pour appuyer doucement sur la touche Reset à l'arrière du lecteur), puis essayez à nouveau.

#### **Consultez notre site web pour plus d'informations**

**www.mpmaneurope.com**

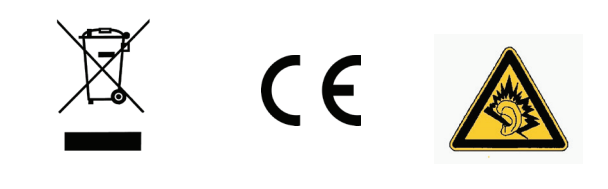

A pleine puissance, l'écoute prolongée du baladeur peut endommager l'oreille de l'utilisateur